## Readiness Rounds Tip Sheet

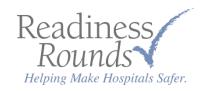

## How to Login to Your Account

First time logging in? Need a refresher? Use this guide to learn how.

There are a couple ways to access the login page:

- A) Go to our website by typing in 'readinessrounds.com'; on the homepage of our website click the MENU button in the upper right-hand corner, then click the CLIENT LOGIN button.
- B) If you are using a mobile tablet or phone, click on the Readiness Rounds icon, as shown here: (this will have been installed during implementation).

TIP: Bookmark the Login page on your browser, so you can easily access it each time.

 $\overline{2}$  Once you've reached the login page, follow the instructions below, then press the 'Log In' button.

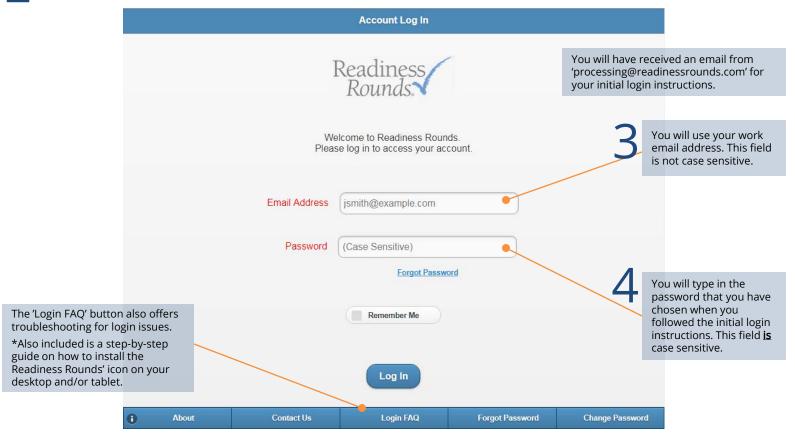

If at any time you are unable to remember your email or password, or are unable to login, the easiest and quickest solution is to click on the 'Forgot Password' link. This will email you a new password, where you will follow the instructions for logging in. If this still has not solved your issue, give us a call (800-705-3401) and we will help you reset the password while on the phone. If this is after business hours, leave us a message or email us here: <a href="mailto:processing@readinessrounds.com">processing@readinessrounds.com</a>.